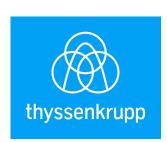

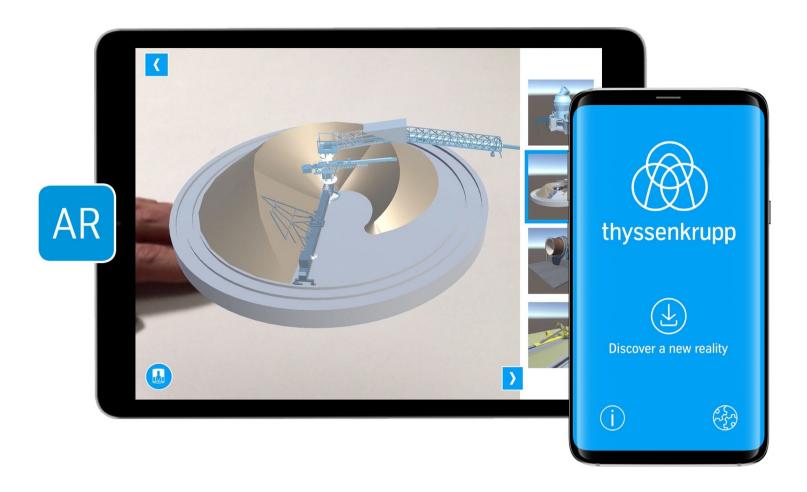

## All the latest on plants and products.

Want to find out more about new plants, products and parts from thyssenkrupp Industrial Solutions? There's no easier and more convenient way than via our new interactive tk-3D app.

All you need is a mobile device, internet access to download the app from Play Store or App Store and a marker in the form of the thyssenkrupp logo. Download the app "tk-3D" from the App Store, print the marker and you're ready to go.

- 1. Look for thyssenkrupp 3D in the app store / play store
- 2. Download the thyssenkrupp 3D App
- 3. Print out the marker <a href="here">here</a>
- 4. Open the app, select the products you are interested in and click on "Access 3D models"
- 5. Hold the camera on the marker and the 3D model will appear

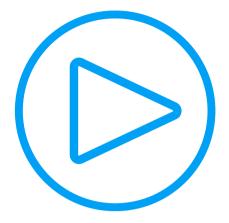

Start and update thyssenkrupp AR-App

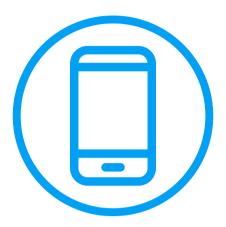

Focus camera on marker

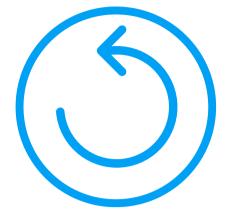

Rotate marker to rotate 3D object

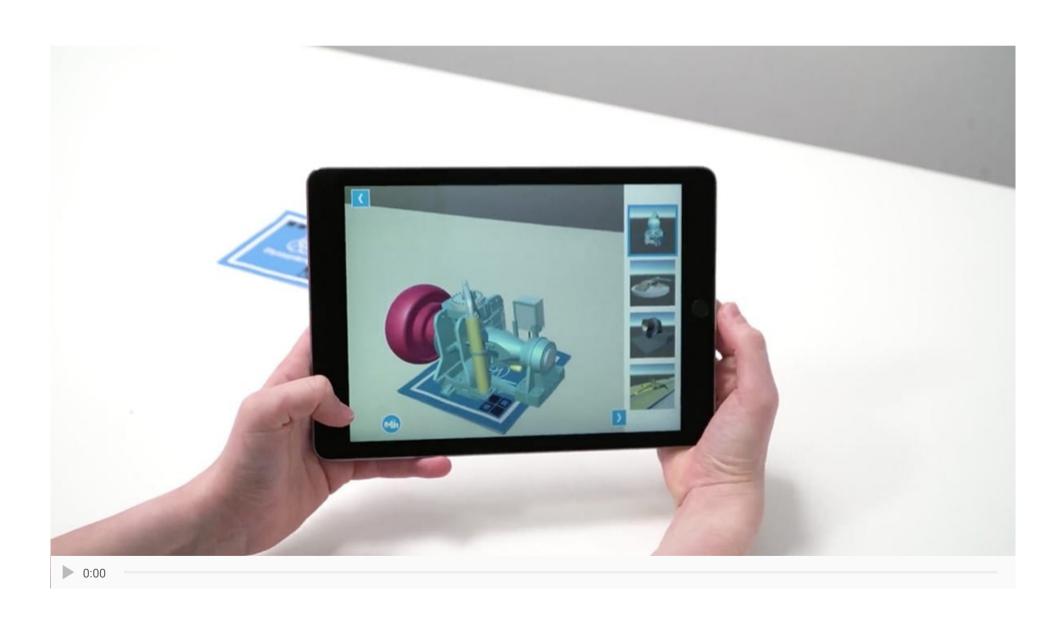

thyssenkrupp Polysius GmbH © 2024

<u>Imprint</u>

**Data protection**